# Attivazione della traccia  $\overline{\phantom{a}}$

# Sommario

[Introduzione](#page-0-0) **[Prerequisiti](#page-0-1) [Requisiti](#page-0-2)** [Componenti usati](#page-0-3) **[Convenzioni](#page-1-0)** [Attiva traccia](#page-1-1) [Editor del Registro di sistema di Windows NT o Windows 2000](#page-1-2) [Visualizza tracce messaggi](#page-3-0) [Utilità Regacc](#page-3-1) [OPCTest, Rttest e Procmon](#page-4-0) [Informazioni correlate](#page-5-0)

## <span id="page-0-0"></span>Introduzione

Il sistema di gestione degli eventi (EMS) di Cisco Intelligent Contact Management (ICM) fornisce un'interfaccia di programma applicativo (API) che i processi ICM possono utilizzare per segnalare gli eventi. In questo documento viene descritto come attivare la funzionalità di traccia per risolvere i problemi in Cisco ICM.

# <span id="page-0-1"></span>**Prerequisiti**

### <span id="page-0-2"></span>**Requisiti**

Cisco raccomanda la conoscenza dei seguenti argomenti:

- Cisco ICM
- Microsoft Windows NT versione 4 e Windows 2000

#### <span id="page-0-3"></span>Componenti usati

Le informazioni fornite in questo documento si basano sulle seguenti versioni software e hardware:

- Cisco ICM versione 4.6.2 e successive
- Microsoft Windows versione 4 e Windows 2000

Le informazioni discusse in questo documento fanno riferimento a dispositivi usati in uno specifico ambiente di emulazione. Su tutti i dispositivi menzionati nel documento la configurazione è stata ripristinata ai valori predefiniti. Se la rete è operativa, valutare attentamente eventuali conseguenze derivanti dall'uso dei comandi.

### <span id="page-1-0"></span>**Convenzioni**

Per ulteriori informazioni sulle convenzioni usate, consultare il documento [Cisco sulle convenzioni](http://www.cisco.com/en/US/tech/tk801/tk36/technologies_tech_note09186a0080121ac5.shtml) [nei suggerimenti tecnici.](http://www.cisco.com/en/US/tech/tk801/tk36/technologies_tech_note09186a0080121ac5.shtml)

# <span id="page-1-1"></span>Attiva traccia

Per documentare i problemi in Cisco ICM, è possibile usare l'[API](#page-1-3) o [visualizzare](#page-1-4) la [traccia](#page-1-4).

### <span id="page-1-3"></span>API

Usare l'API per:

- Registrare un evento nel file registro EMS locale.
- Registrare un evento nel registro eventi applicazioni di Microsoft Windows NT/2000.
- Invia un evento al server di database per l'archiviazione nel database Cisco ICM.
- Inviare un evento al servizio di inoltro del servizio clienti centrale per la consegna al <u>[Cisco](http://www.cisco.com/cisco/web/support/index.html)</u> [Technical Assistance Center \(TAC\)](http://www.cisco.com/cisco/web/support/index.html).

#### <span id="page-1-4"></span>Attiva traccia

Per risolvere i problemi ICM, è possibile attivare la traccia con una delle seguenti procedure:

- [Editor del Registro di sistema di Microsoft Windows NT o Windows 2000](#page-1-2)
- [Utilità](#page-3-1) Regacc
- [OPCTest](#page-4-1)
- [prova](#page-4-2)
- [Procmon](#page-5-1)

Nota: al termine, assicurarsi di disattivare la traccia. Inoltre, soprattutto, non lasciare aperte le finestre dei comandi di elaborazione al termine del test. Questo influisce negativamente sulle risorse di sistema, in particolare sull'utilizzo della CPU e della memoria.

# <span id="page-1-2"></span>Editor del Registro di sistema di Windows NT o Windows 2000

Completare questi passaggi per eseguire regedit32:

- 1. Scegliere Start > Esegui.
- 2. Digitare **regedt32** per aprire l'Editor del Registro di sistema di Windows NT o Windows 2000.Di seguito è riportato un esempio dell'Editor del Registro di sistema e delle impostazioni di Gestione interfaccia periferica EMS. Per visualizzare queste impostazioni, passare al seguente percorso:Cisco ICM versione 4.6 e precedente:

Software\geotel\icr\cust\_inst\ICRcomponenttype\EMS\CurrentVersion\ Library\Processes

#### Cisco ICM versione 5.0 e successive:

Software\Cisco Systems,Inc.\icm\cust\_inst\ICMcomponenttype\EMS\ CurrentVersion\Library\Processes

Èconsigliabile visualizzare le chiavi sul lato sinistro della finestra dell'editor del Registro di sistema e i valori sul lato destro.

- Fare doppio clic sul valore che si desidera modificare e verrà visualizzata la finestra di 3. dialogo Editor DWORD.
- 4. Nel pannello Radix, fate clic su Esadecimale.
- 5. Modificare il valore.
- 6. Fare clic su OK.

Questa tabella mostra i valori che è possibile modificare nell'Editor del Registro di sistema. I valori più comuni da modificare sono AllLogFileMax, LogFileMax e TraceMask. Il conteggio dei file di log non deve mai essere modificato.

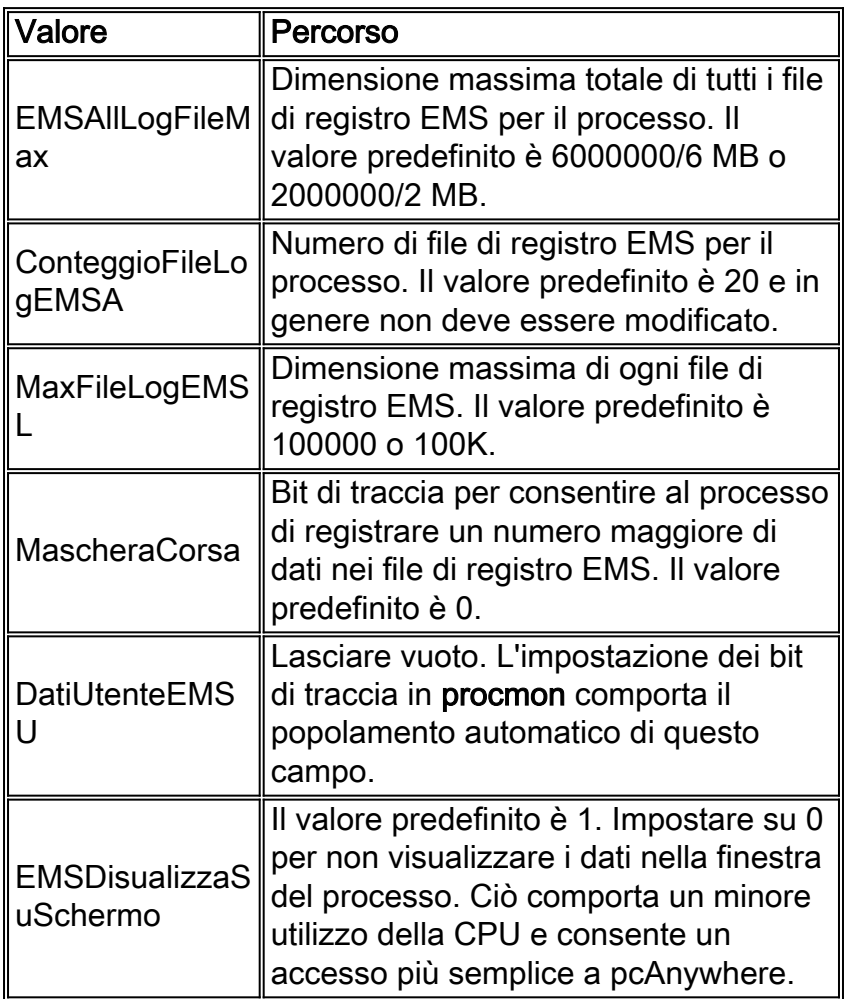

Se è necessario aumentare la traccia per risolvere i problemi, determinare innanzitutto la quantità di spazio libero su disco del computer. Se lo spazio disponibile su disco è sufficiente, apportare le seguenti modifiche:

- Impostare EMSAIILogFileMax su 100 MB.**Nota:** verificare innanzitutto che lo spazio disponibile sull'unità in cui è installato Cisco ICM sia sufficiente.
- Impostare EMSLogFileMax su 10 MB.
- Impostare EMSDisplayToScreen su 0.
- Le modifiche del Registro di sistema devono essere apportate per ogni processo dal quale si intende raccogliere i registri. Nota: ricordare che EMSAIILogfilesMTax è cumulativo. Se si imposta EMSAllLogfilesMax su 100 MB per OPC, PIM1, PIM2 e CTISVR, si utilizzano 400 MB dello spazio disponibile sull'unità.
- Le dimensioni suggerite per i file sono semplicemente un punto di riferimento. I contact center ●di grandi dimensioni e occupati potrebbero dover aumentare il valore di EMSAllLogfilesMax per garantire che i log non vengano sovrascritti.

#### <span id="page-3-0"></span>Visualizza tracce messaggi

Una volta acquisiti i messaggi, visualizzarli con l'utilità EMS [dumplog.](http://www.cisco.com/warp/customer/78/1.html) Dumplog legge un file registro EMS, formatta i dati degli eventi e scrive i dati formattati in un file di output. Se il file di log include eventi di traccia dei messaggi, ogni messaggio tracciato viene visualizzato in formato decodificato nell'output dumplog.

Quando i dati vengono acquisiti, reimpostare i valori modificati.

# <span id="page-3-1"></span>Utilità Regacc

L'utilità regacc è basata su comandi e può essere utilizzata in una sessione Telnet. Digitare regacc al prompt dei comandi. In questa tabella vengono elencati i comandi regacc più comuni:

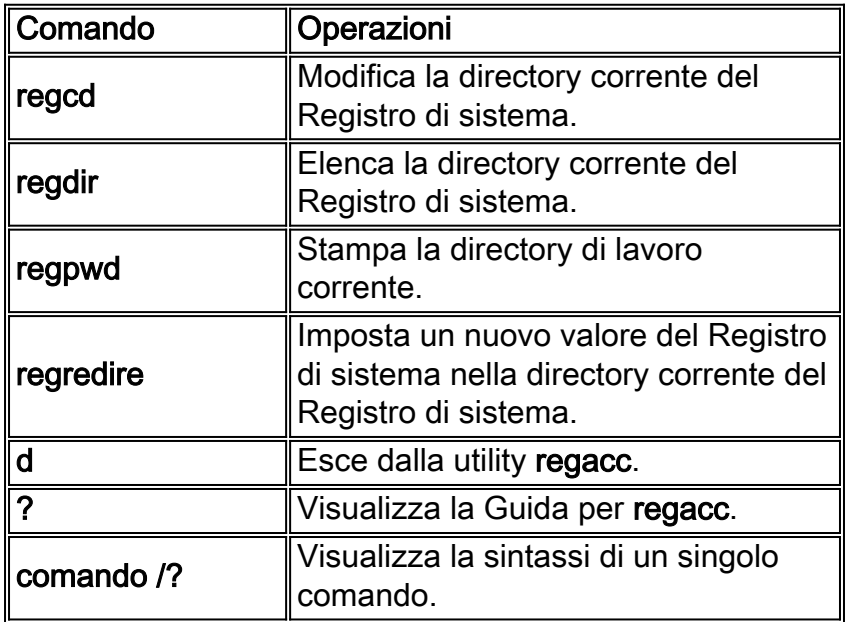

In questo esempio viene visualizzato come accedere alla directory che contiene i processi per attivare la traccia. Usare il comando regcd per cambiare directory, quindi il comando regdir per visualizzare il contenuto della directory di lavoro corrente.

```
regcd
Cisco ICM version 4.6 and earlier:
regacc:regcd software\geotel\icr\cal\pg1a\ems\currentversion\library\processes
Cisco ICM version 5.0 and later:
regacc:regcd software\Cisco Systems, Inc.\icm\cal\pg1a\ems\currentversion\library\processes
regacc:regdir
<KEY> : DCServer
             <KEY> : et
              <KEY> : hsl
              <KEY> : mds
              <KEY> : mis
              <KEY> : nm
              <KEY> : nmm
              <KEY> : opc
              <KEY> : pgag
              <KEY> : pim1
              <KEY> : tsyp
```
Nota: questo valore viene visualizzato su più righe a causa dei limiti di spazio.

In questo caso, il processo PIM deve essere tracciato. Il comando regcd viene usato per spostarsi nella directory pim1 e il comando regdir per visualizzarne il contenuto.

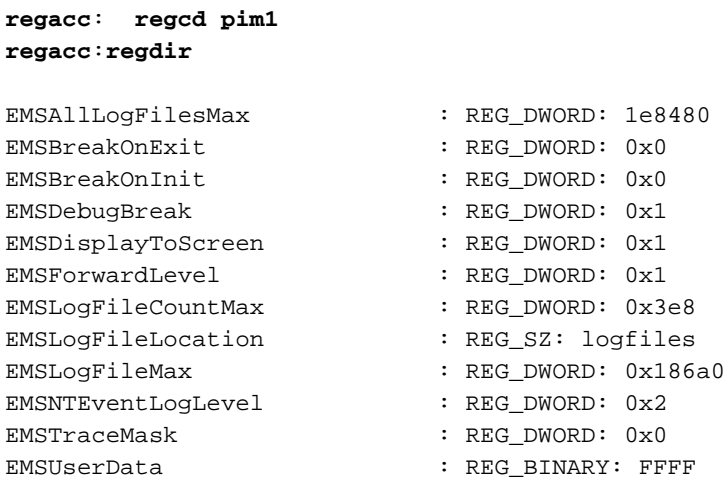

Per modificare il valore, viene usato il comando regset. In questo esempio, le dimensioni di EMSLogFileMax vengono modificate da 5 MB a 1 MB.

Nota: quando si modificano i valori è necessario utilizzare i formati esadecimali.

**regacc**:**regset emsalllogfilesmax 1e8480** emsalllogfilesmax 1e8480 :REG\_DWORD: 1e8480

## <span id="page-4-0"></span>OPCTest, Rttest e Procmon

Di seguito è riportata una spiegazione dei processi utilizzati per il trace.

#### <span id="page-4-1"></span>**OPCTest**

Èpossibile utilizzare OPCTest per attivare la traccia solo per il processo OPC. Accendere i singoli trace metri con il comando debug. In OPCTest, digitare debug /? per ulteriori informazioni sul comando.

Se il processo afferma o se i servizi sono arrestati, le opzioni specificate vengono disattivate. È comunque necessario utilizzare il comando regacc o regedt32 per aumentare i valori di EMSAllLogFilesMax e EMSLogFilesMax in modo che i dati non vadano a capo nell'output.

Per disattivare la traccia da OPCTest, eseguire il comando debug /noall. Non dimenticate di ridurre a icona tutte le finestre di processo al termine del test.

Per ulteriori informazioni su OPCTest, fare riferimento a [Utilizzo dell'utility della riga di comando di](http://www.cisco.com/en/US/products/sw/custcosw/ps1001/products_tech_note09186a00800acafa.shtml) [test OPC.](http://www.cisco.com/en/US/products/sw/custcosw/ps1001/products_tech_note09186a00800acafa.shtml)

#### <span id="page-4-2"></span>**Test**

Èpossibile usare il comando rttest per attivare la traccia solo per il processo RTR. Usare il

comando debug per attivare i singoli rilevatori. In rttest, digitare debug /? per ulteriori informazioni sul comando.

Se il processo afferma o se i servizi sono arrestati, le opzioni specificate vengono disattivate. È comunque necessario utilizzare il comando regacc o regedt32 per aumentare i valori di EMSAllLogFilesMax e EMSLogFilesMax in modo che i dati non vadano a capo nell'output.

Per ulteriori informazioni su rttest, fare riferimento a [Cisco ICM rttest Utility.](http://www.cisco.com/en/US/products/sw/custcosw/ps1001/products_tech_note09186a00800ac69b.shtml)

#### <span id="page-5-1"></span>Procmon

Èpossibile utilizzare procmon per attivare la traccia sui processi pims, mis e ctiserver. Sfortunatamente, non esiste un'opzione standard per visualizzare la traccia per questi processi. Ad esempio, l'opzione per l'opzione Definity è debug, mentre per avviare una traccia PIM della VRU, è necessario impostare il contatore di traccia e usare il comando ltrace per visualizzare i contatori di traccia. Per visualizzare ulteriori informazioni sull'utilizzo di procmon, digitare quanto segue al prompt di DOS:

**procmon** custname device process

Usare il comando mhelp per elencare le opzioni per il singolo processo.

Di seguito è riportato un esempio delle opzioni per lo switch Definizione:

```
C:\>procmon cust pg2a pim1
>>>>debug /?
Usage: acd_debug [/noagent] [/agent] [/agent+] [/agent++] [/nobri] [/bri]
                  [/bri+] [/nocall] [/call] [/call+] [/nocms] [/cms] [/cms+]
                  [/noconfig] [/config] [/nocv] [/cv] [/noerror] [/error]
                  [/nohb] [/hb] [/ken] [/ken+] [/noken] [/noopc] [/opc]
                  [/nopost] [/post] [/nosim] [/sim] [/notg] [/tg] [/notimer]
                  [/timer] [/notp] [/tp] [/tp+] [/trace] [/novq] [/vq] [/vq+]
                  [/warning] [/nowarning] [/all] [/noall] [/set UserSetBit]
                  [/help] [/?]
```
L'utilità regacc è integrata in procmon. In procmon, è possibile utilizzare il comando mhelp per visualizzare i comandi regacc.

Se il processo afferma o se i servizi sono arrestati, le opzioni specificate vengono disattivate. È comunque necessario utilizzare i comandi regacc o regedt32 per aumentare i valori di EMSAllLogFilesMax e EMSLogFilesMax in modo che i dati non vadano a capo nell'output.

Per disattivare la traccia da procmon, immettere debug /noall. Non dimenticate di ridurre a icona tutte le finestre di processo al termine del test.

Per ulteriori informazioni su procmon, fare riferimento a [Utilizzo della Console Remote Process](http://www.cisco.com/en/US/products/sw/custcosw/ps1001/products_tech_note09186a00800acd50.shtml) [Monitor \(Procmon\)](http://www.cisco.com/en/US/products/sw/custcosw/ps1001/products_tech_note09186a00800acd50.shtml).

## <span id="page-5-0"></span>Informazioni correlate

- [Utilizzo dell'utilità della riga di comando OPC Test](http://www.cisco.com/en/US/products/sw/custcosw/ps1001/products_tech_note09186a00800acafa.shtml?referring_site=bodynav)
- [Utilità Cisco ICM Test](http://www.cisco.com/en/US/products/sw/custcosw/ps1001/products_tech_note09186a00800ac69b.shtml?referring_site=bodynav)
- [Utilizzo della Console Remote Process Monitor \(Procmon\)](http://www.cisco.com/en/US/products/sw/custcosw/ps1001/products_tech_note09186a00800acd50.shtml?referring_site=bodynav)
- [Come utilizzare l'utilità Dumplog](http://www.cisco.com/en/US/products/sw/custcosw/ps1001/products_tech_note09186a00800ac599.shtml?referring_site=bodynav)
- [Supporto tecnico Cisco Systems](http://www.cisco.com/cisco/web/support/index.html?referring_site=bodynav)